## بسم الله الرحمن الرحيم

# ٥٧٥ نهج: تصميم برامج الحاسب التعليمية تقويم البرمجية

يزيد صالح العشيش ٤٣٧١٠٥٨١٣

الفصل األول للعام الدراسي ١٤٣٩/١٤٣٨ هـ

# أوال: تقويم المجموعة الصغيرة

قام بتقييم البرمجية من خلال المجموعة الصغيرة أ. أحمد خلف والذي ابدا الملاحظات التالية:

-1 تنبيه املستخدم لكيفية تكبري الشاشة: مت إضافة تنبيه يف االسفل للمستخدم لكيفية تكبري الفيديو.

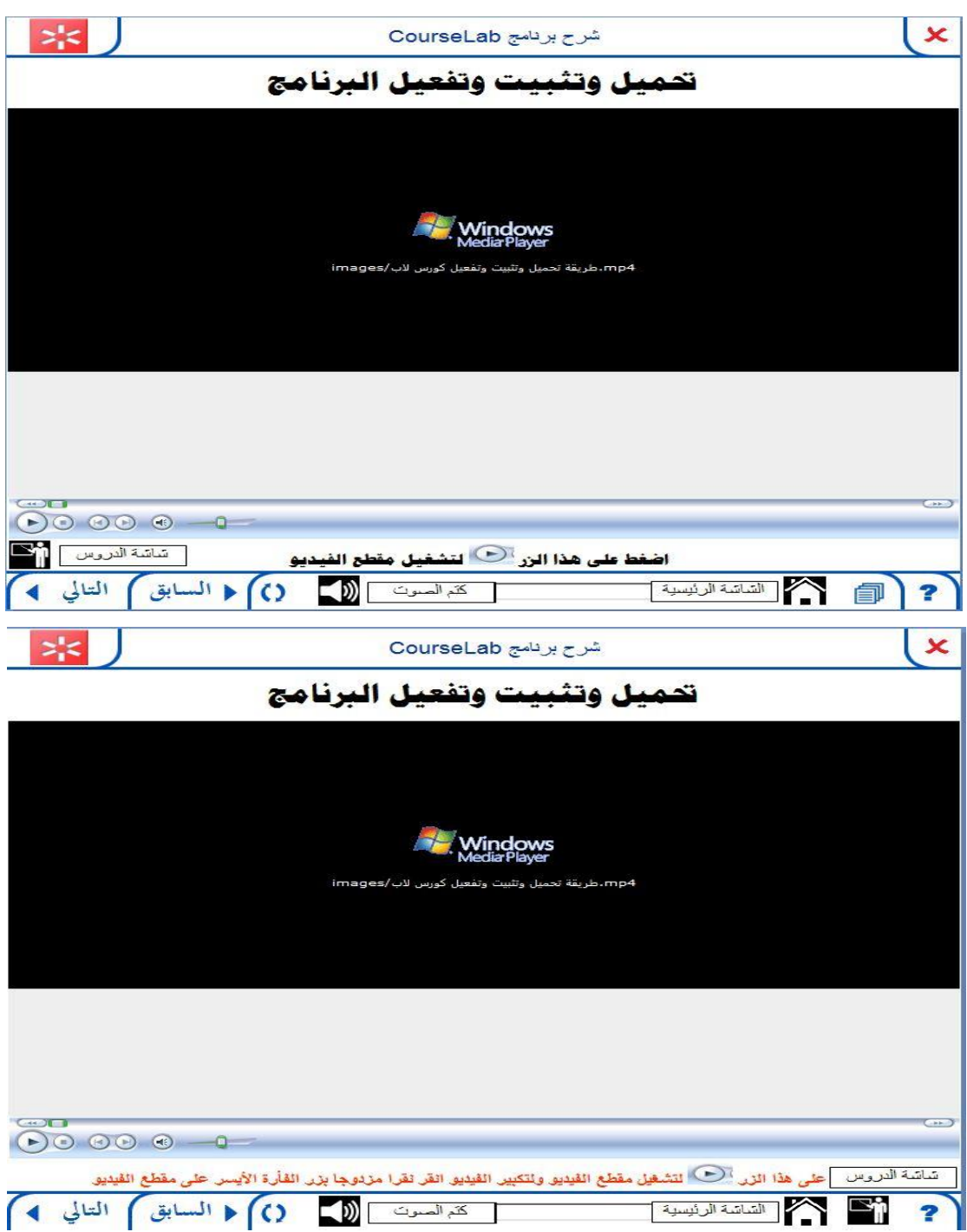

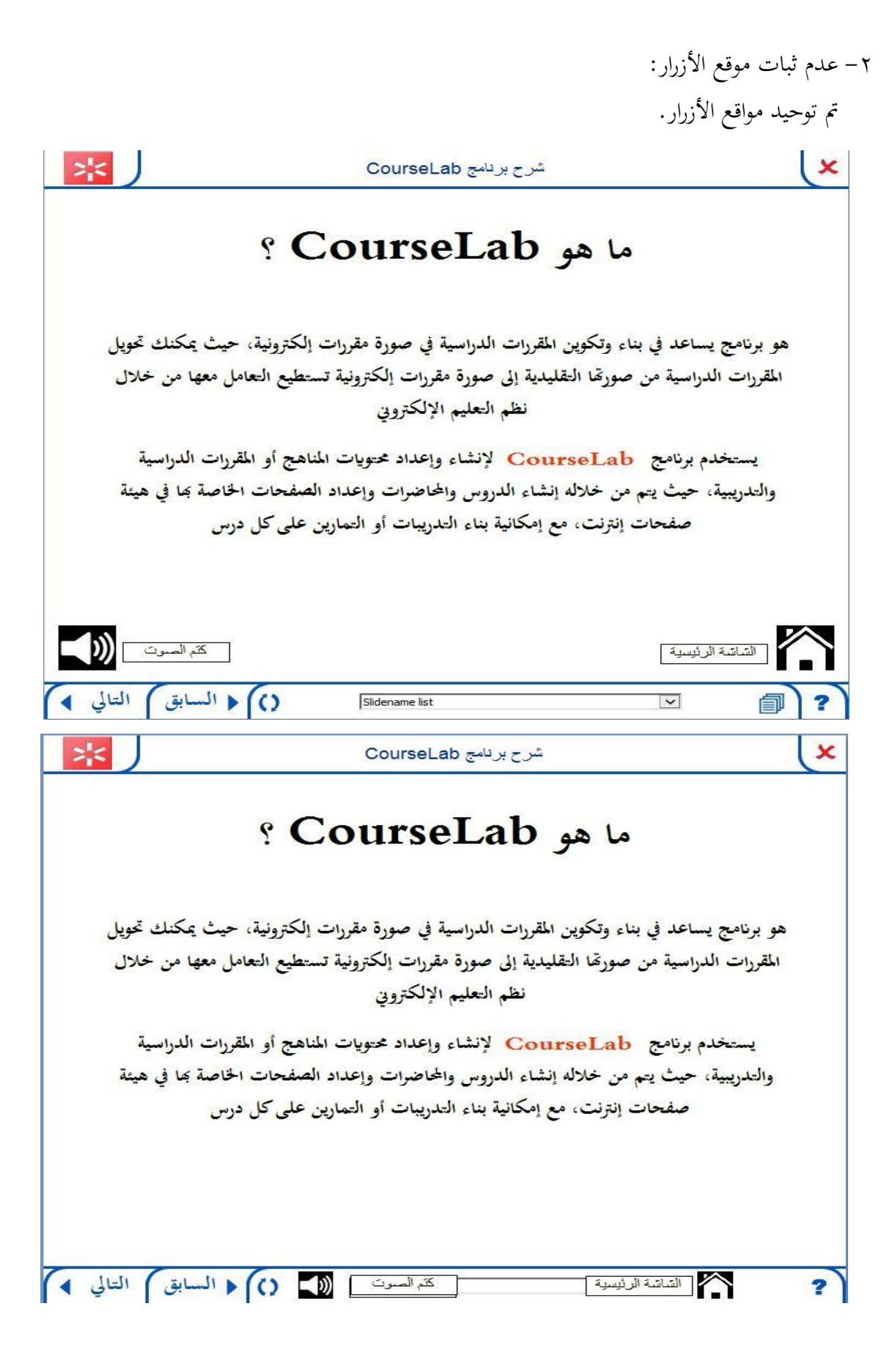

-3 نقل زر شاشة الدروس للشريط السفلي: مت نقل زر شاشة الدروس للشريط السفلي.

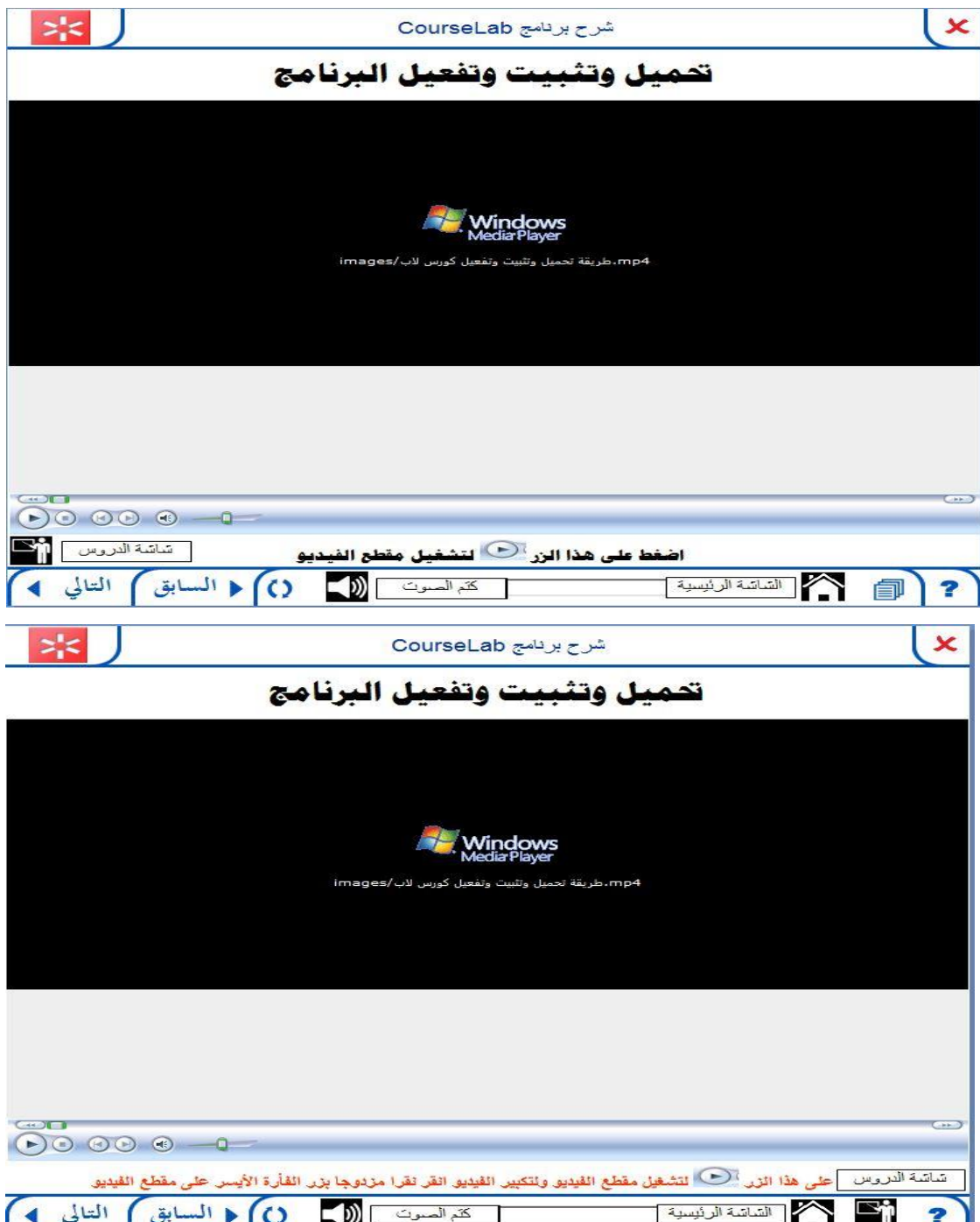

- -4 ترقيم الدروس:
- مت ترقيم الدروس.

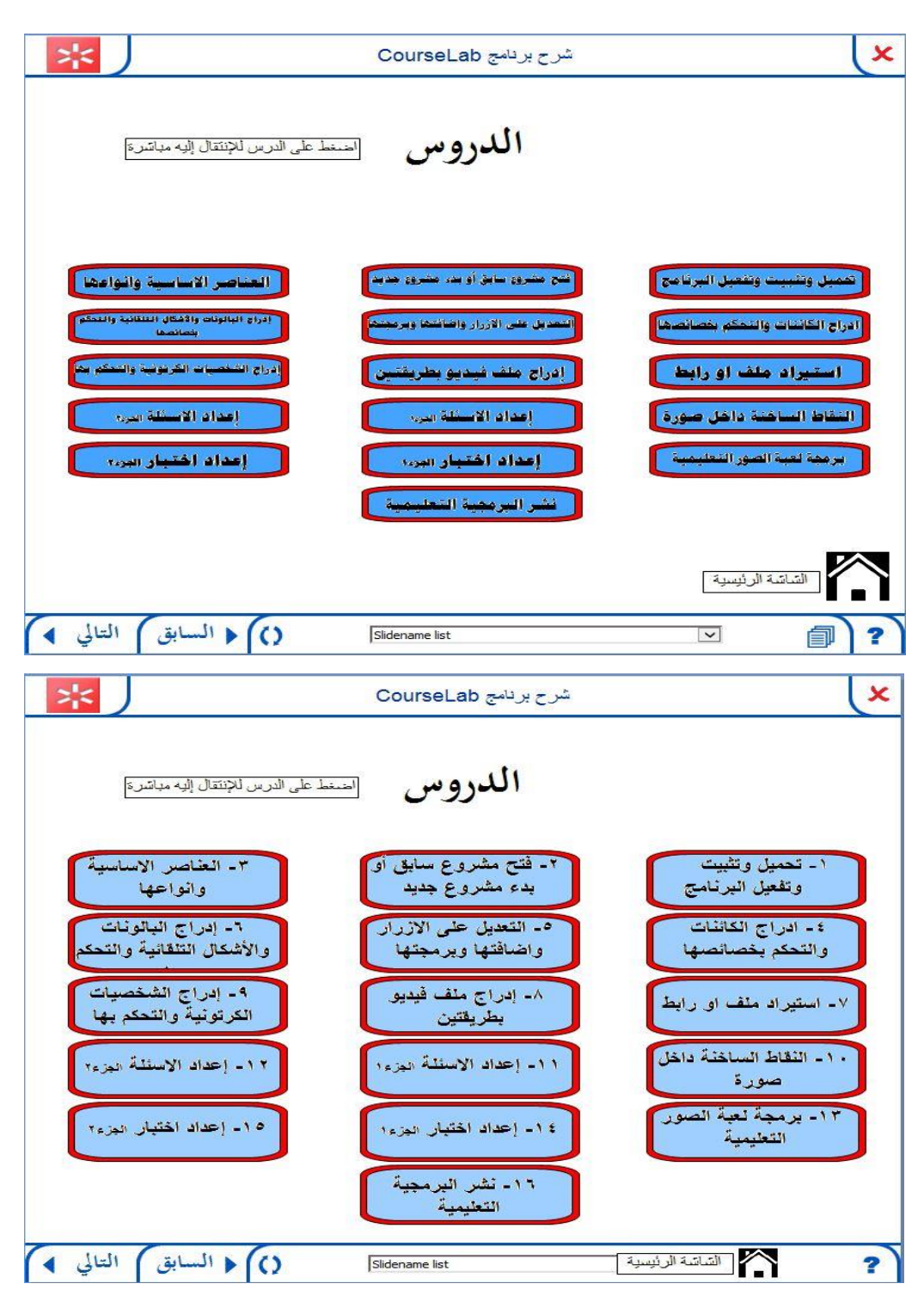

-5 اضافة صوت لشاشة حول الربانمج: مت اضافة صوت.

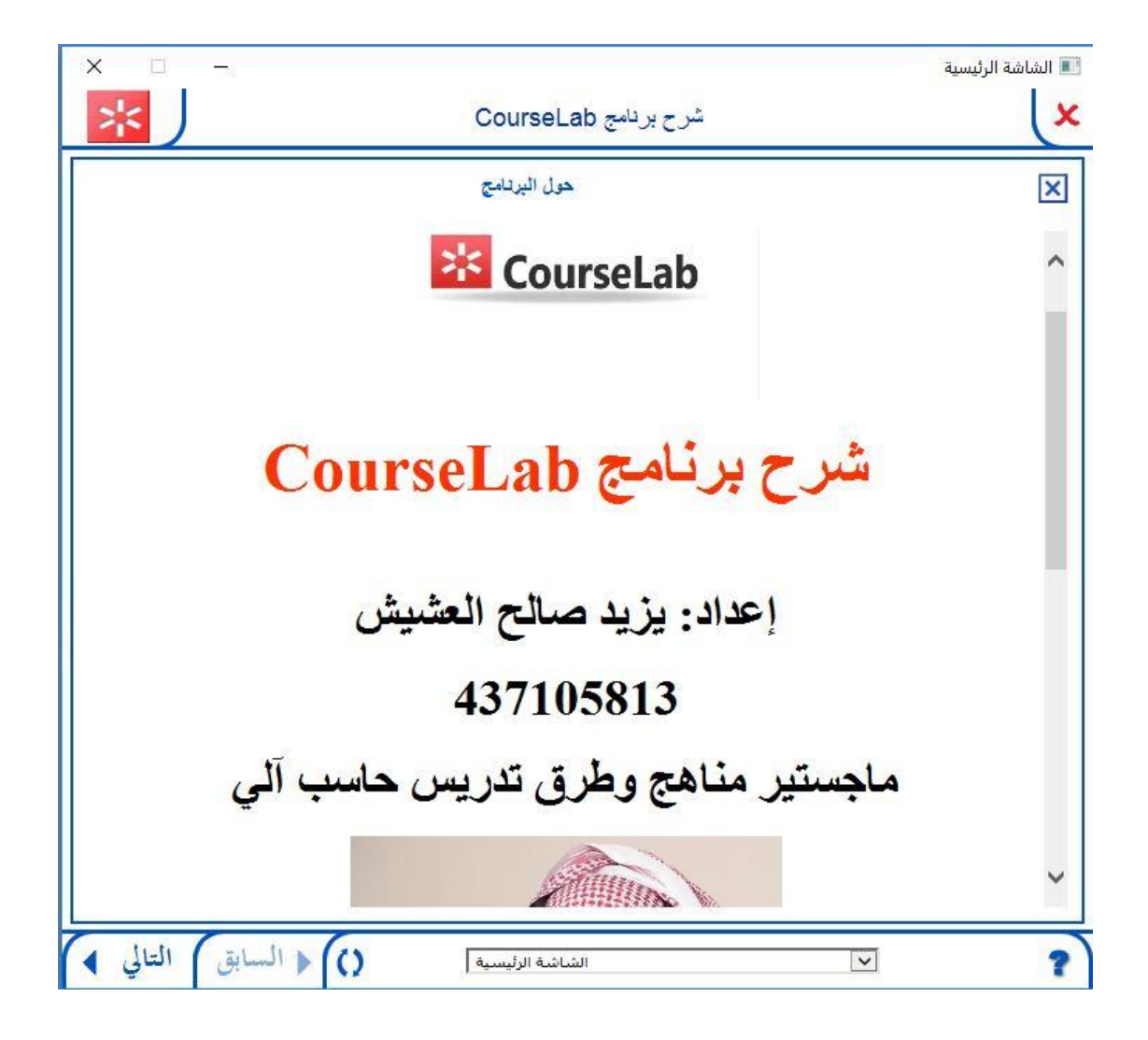

- -6 ال حاجة لزر حول الربانمج يف كل شاشة: تم تجاهل هذا الاقتراح بسبب أن المستخدم قد يحتاج للعودة لها في أي وقت.
- -7 مشكلة برجمية يف شاشة اختبار حتميل وتثبيت وتفعيل الربانمج السؤال الثاين: مت حل املشكلة.

تقييم البرمجية من خلال أنموذج الهدلق لتقييم البرمجيات الحاسوبية التعليمية وقد قام بالتقييم من خلال الأنموذج أ. أحمد خلف وكان كالتالي:

Y Ł

- عبد الله بن عبد الدريز الهدلق: مواصفات بريحيات الحاسب التعليمية الجيدة ...
- ٢. معايير المحتوى
- ٢. معايير التصميم التعليمي
- ٤. معايير التقويم وحفظ السحلات
	- °. معايير أساليب وأنماط التعلم

كما صممت مفردات أنموذج التقييم بمدرج ليكارت المكون من أربعة اختيارات توضح درجة توفر الخاصية رهي: تمتازة (٣)، جيدة (٢) ، ضعيفة (١)، لا تنطبق (٠). وعلى القائم بعملية التقييم بعد الانتهاء من عملية التقييم طبقا لبثود/معاير الأنموذج أن يقوم يحمع درجات كل معيار وحساب التسبة المتوية لكل معيار متسوبة إلى الحد الأقصى للنقاط الممكنة لهذا المعيار وبالتالي حساب درجات والتسبة للتوية لبنود الأنموذج ككل.

#### جدول (٩)

أتموذج الهدلق لتقييم البرمجيات الحاسوبية التعليمية أولا: بيانات البرمجية التعليمية اسم الدعبة: الكلا تشوح الكورس لان أسم المؤلف: يُرْجَب وحينالم الصَّدِّينَ تاريخ إنتاج الويجية: العضل الأول ١٨ -١٩-٢٩ للرحلة العمرية: الممطلسهم الصف الدراسي: المقرر (المادة أو المساق): ٥٧٥ عَبْرِ عنوان الدرس: موضوع الدرس: أسم التاشر وعنواته البريدي والالكتروني: رتم الهاتف: متطلبات تشغيل البربحية: تمط (أسلوب) البربحية:

ہ۔ تعلیم حصوصی ە قدرىب وتمرين  $olx$ ہ حل مشاکل ە ألعاب تربوية متطلبات التشغيل:

ثالبا: معايب البومجية التعليمية

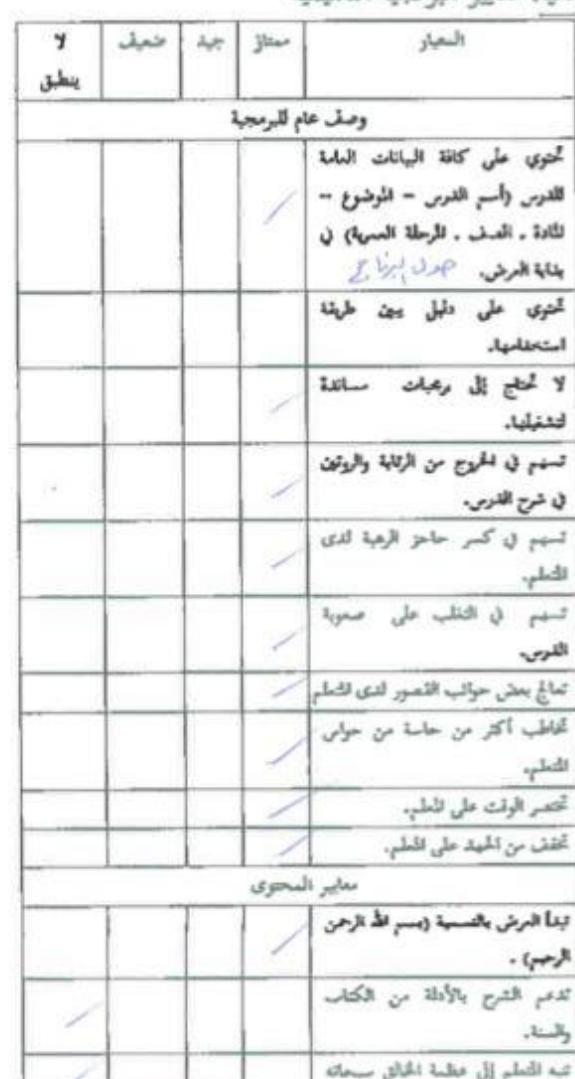

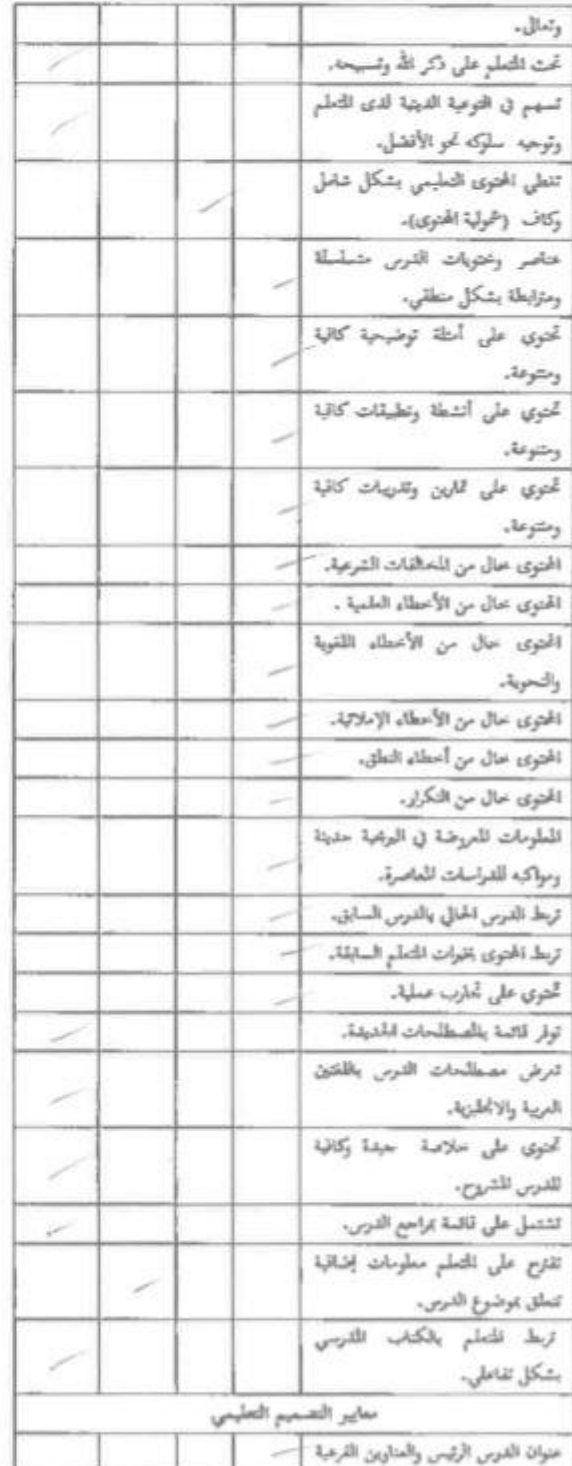

![](_page_7_Picture_9.jpeg)

![](_page_8_Picture_14.jpeg)

![](_page_8_Picture_15.jpeg)

L

![](_page_9_Picture_12.jpeg)

ثالثا: بيانات مقُوم البرمجية التعليمية تاريخ التقييم:  $\leftarrow$ توقيع المقيم:

### تقويم المجموعة الكبيرة

أولا شكرا للأستاذ النوري العنزي مدير مجمع الأمير متعب بن عبدالعزيز والذي سمح لي باستقطاع وقت من املدرسة لعرض الربجمية للمعلمني للحصول على مالحظاهتم وقد شارك يف تقييم الربجمية كال من الأساتذة: (النوري العنزي، أحمد الشمري، فيصل الحربي، ظافر القحطاني، عبدالله العيبان، فهد الطلوحي، منصور العنزي، فراج الدوسري، حسين الشلوي، عبدالله السيف، هادي العنزي) وقد تم عرض البرمجية على البروجكتر والتوقف عند الشاشات المختلفة لأخذ الملاحظات بعد أن أعطيهم نبذه عن محتويات الشاشة وتجاوز الشاشات المتشابحة وقد حصلت على ٤ ملاحظات.

![](_page_10_Picture_2.jpeg)

![](_page_11_Picture_15.jpeg)

تم إعادة تصميم هذه الأزرار لتتناسق مع الشريط السفلي<br>الصحيا

![](_page_11_Picture_16.jpeg)

![](_page_11_Picture_17.jpeg)

-2 مشكلة في تنسيق زر الدرس السادس: تم تعديل التنسيق.

![](_page_12_Figure_1.jpeg)

-٣ عند وجود مؤشر الفأرة على زر الخروج من شاشة حول البرنامج يظهر التنبيه باإلنجليزي: تم تعديله ليظهر بالعربي.

![](_page_13_Picture_1.jpeg)

-٤ عدم وجود صوت للتنبيهات التي باللون االحمر والتي توجه المستخدم لكيفية تشغيل الفيديو ولكيفية مشاهدة حلول التدريبات: تم إضافة أصوات لها عند وجود مؤشر الفأرة فوقها.

![](_page_14_Picture_1.jpeg)